2025/07/26 02:58 1/1 Old calendar plugin

## Old calendar plugin

Please click a date in the calendar to make a booking for the house. Enter names, number of adults, and number of children who stay or stayed in the house. You can come back to make changes anytime, just click the date and then **Tools**→**Edit this page**. To delete an entry, remove all content from the page of the day you want to remove, and click **Save**.

year=2015,2016;name=flims;size=12;ns=cal year=2015;name=huahin;size=12;ns=cal

From:

https://wiki.condrau.com/ - Bernard's Wiki

Permanent link:

https://wiki.condrau.com/outd:calendar

Last update: 2015/11/02 17:06

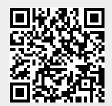